# ServiceNow Azure DevOps: Maintaining Issue Hierarchy

The main requirement for this use case is to maintain the issue hierarchy while Exalating issues between ServiceNow and Azure DevOps (bi-directionally).

The Incident Incident Task relationship in ServiceNow must be reflected as Task Issue relationship on Azure DevOps, and vice versa. The following depicts what we are trying to achieve here:

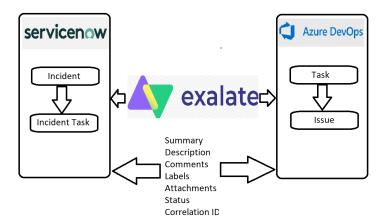

Let us first consider the ServiceNow to Azure DevOps side:

• ServiceNow outgoing scripts need to ensure that the both the Incident and Incident\_task tables are catered for:

```
if(entity.tableName == "incident") {
                     = entity.key
= entity.short_description
   replica.key
   replica.summary
   replica.description = entity.description
   replica.attachments = entity.attachments
   replica.comments = entity.comments
replica.state = entity.state
   replica.entityType = "incident"
if(entity.tableName == "incident_task") {
   replica.key
                          = entity.key
   replica.key = entity.key
replica.summary = entity.short_description
   replica.description = entity.description
   replica.attachments = entity.attachments
   replica.comments = entity.comm... = entity.state
                           = entity.comments
    if (entity?.incident)
        replica.parentid = nodeHelper.getTableByLink(entity.incident.link).sys_id
   replica.entityType = "incident_task"
}
```

 On the Azure DevOps side, we need to firstly map the issue types. This can be easily done using the following code segment on the Incoming Script on the Azure DevOps side:

```
if (replica.entityType == "incident")
    workItem.typeName = "Task";
else if (replica.entityType == "incident_task")
    workItem.typeName = "Issue";
```

• The next step on the Azure DevOps side would be populate the parent link in order to ensure that the hierarchy is maintained. This can be done via the following code snippet, that uses the getLocallssueKeyFromRemoteId method, added in the Azure DevOps incoming scripts:

```
if(replica.parentid) {
    def localParent = syncHelper.getLocalIssueKeyFromRemoteId(replica.parentid, 'incident').id
    if(localParent)
        issue.parentId = localParent
    else
        throw new com.exalate.api.exception.IssueTrackerException("Cant field parent with id " + replica.
parentId)
}
```

#### Let us now consider the Azure DevOps to ServiceNow direction:

• The key to maintaining the hierarchy here is passing the parentid field in the outgoing script on the Azure DevOps side:

```
replica.parentId = workItem.parentId
```

• Next we need to ensure that the correct mappings are present on the ServiceNow Incoming scripts:

```
if (replica.type.name == "Task")
   entity.tableName = "incident"
else if (replica.type.name == "Issue")
   entity.tableName = "incident_task"
```

• And to close this off, we will employ getLocallssueKeyFromRemoteId to fetch the local parent and maintain the hierarchy:

```
entity.incident = syncHelper.getLocalIssueKeyFromRemoteId(replica.parentId)?.idStr
```

The entire code from the ServiceNow side is here, and for Azure DevOps is here.

Please review the following video to see the use case in action:

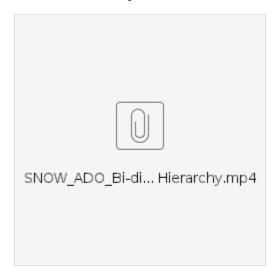

### Questions

#### **Recent Questions**

```
Ask a question
```

1. 0 votes

#### How to sync issues from two Jira cloud sites to one? Is this possible?

- 1 answer
- Vedant Kulkarni
- Mar 27, 2024
- Space: Exalate
- jira-cloud
- connector-cloud-jira

2. 0

votes

#### Issues are not syncing to local destination desk

- 1 answer
- John Lombardo
- Mar 21, 2024
- Space: Exalate
- exalate
- connector-cloud-jira
- jira-cloud

3. 0 votes

#### Not getting the Custom Field sync value from JIRA to Zendesk

- 0 answers
- Dinesh Gupalan
- Mar 18, 2024
- Space: Exalate

• connector-onpremise-jira-zendesk

4. 0

votes

#### Need to split source comment into multiple destination comments. (The entered text is too long.)

- 1 answer
- Kyle K
- Feb 14, 2024
- Space: Exalate
- exalate
- jira-cloud
- comments

5. 0 votes

#### exalate plugin of jira server

- 1 answer
- Sreenivasaraju P
- Feb 08, 2024
- Space: Exalate
- exalate

6. 0 votes

#### How to have keys match between jira cloud instances

- 2 answers
- Chris Matthews
- Feb 07, 2024
- Space: Exalate
- · connector-cloud-jira

7. 0

votes

#### how decrease dimension of /var/atlassian/application-data/jira/data/exalate

- 1 answer
- Francesco Doricchi
- Dec 14, 2023
- Space: Exalate
- exalate

8. 1

#### **How to Impersonate Attachments in Jira Cloud?**

- 0 answers
- Valeriia Solianikova
- Dec 12, 2023
- Space: Exalate
- exalate

- jiraattachments
- 9. 0 votes status

## How to sync field that has been added to an existing connection?

- 2 answersDanielDec 03, 2023
- Space: Exalateconnector-onpremise-jiraconnector-cloud-salesforce
- 10. 0

# How to synchronize custom fields? • 4 answers • Harold Oconitrillo • Nov 09, 2023 • Space: Exalate • jira • configuration

Ask a question